LG

- 1. Drücken Sie auf der Fernbedienung auf das Zahnradsymbol, um zu den Einstellungen zu gelangen.
- 2.Gehen zu 'Einst.' (Einstellungen).
- 3.Wählen Sie Auto. Einstellung.
- 4.Kabel auswählen und dann weiter.
- 5.Andere anbieter.
- 6.Wählen Sie 'Voll' und bestätigen Sie mit OK.
- Wählen Sie "nur digitale Abstimmungen" , 7. damit ein Häkchen gesetzt wird.
- 8.'Start'.
- Wenn es "auto einstellung beendet" gibt, 9. dann schließen Sie es.

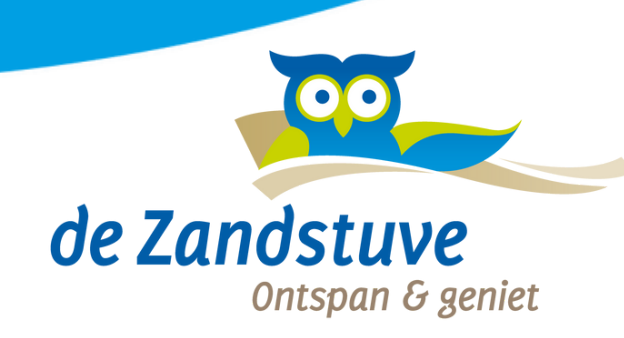